## How to use the

## **Drawing Tablet**

## **Instructions**

1. Plug the USB cable into the computer and drawing tablet.

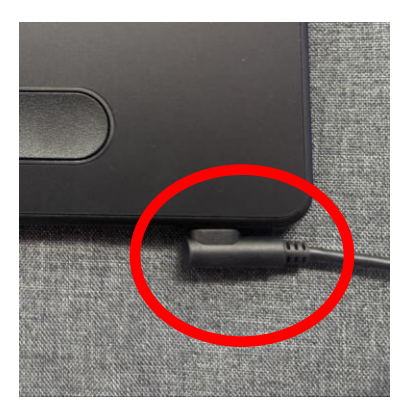

## **Instructions for Using Drawing Tablet Wirelessly**

- 1. If the drawing tablet is plugged into the computer, unplug it.
- 2. Open the Bluetooth settings on the computer by clicking on the computer's *Start* button on the bottom left corner of the screen.
	- a) Search *Settings.*
	- b) Click on *Bluetooth & other devices*.
- 3. Press the power (middle) button on the drawing tablet until the blue LED starts blinking.

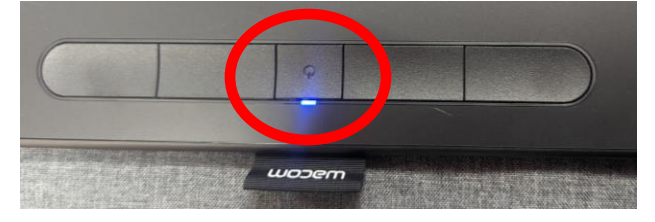

4. The blue LED blinking indicates that the device is discoverable by Bluetooth.

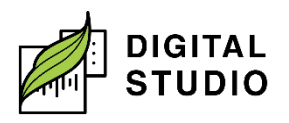

5. Click on *Add Device* (beside Devices).

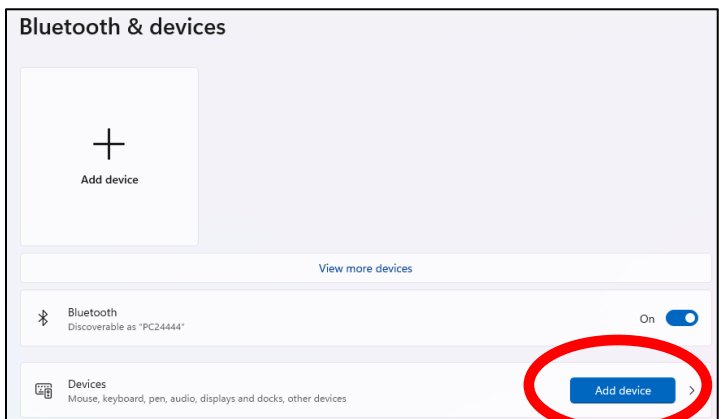

6. Wait for *Wacom Intuos PBM* to appear and choose it.

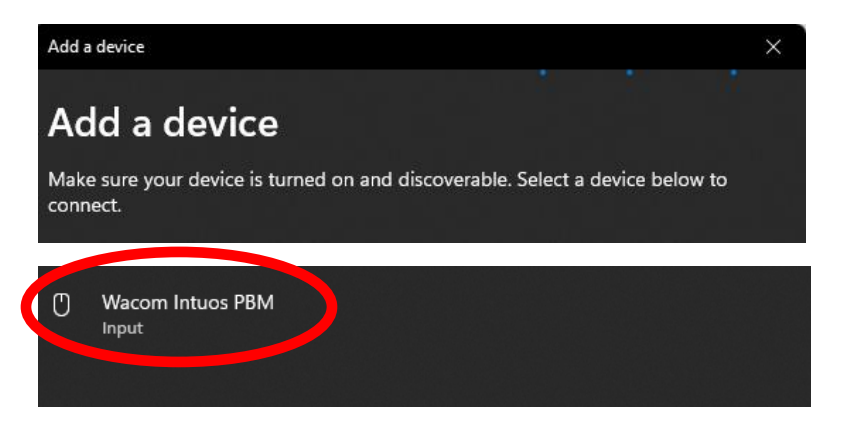

7. Choose *Done* and you are ready to use the Drawing Tablet.

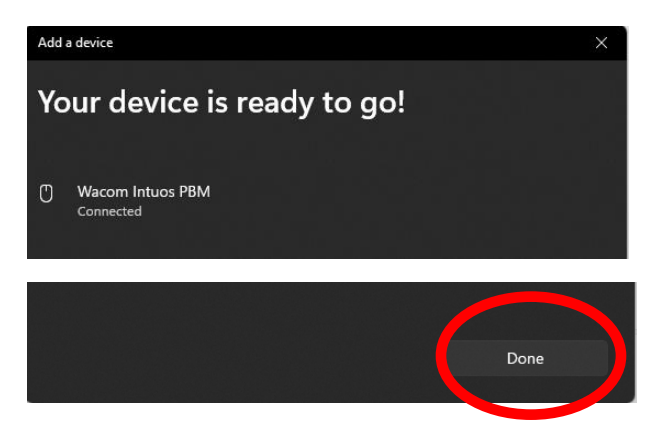

Last updated February 03, 2024 by JAM

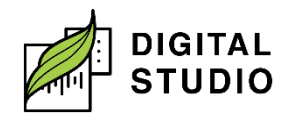

**Burnaby Public Library**